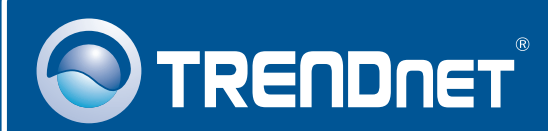

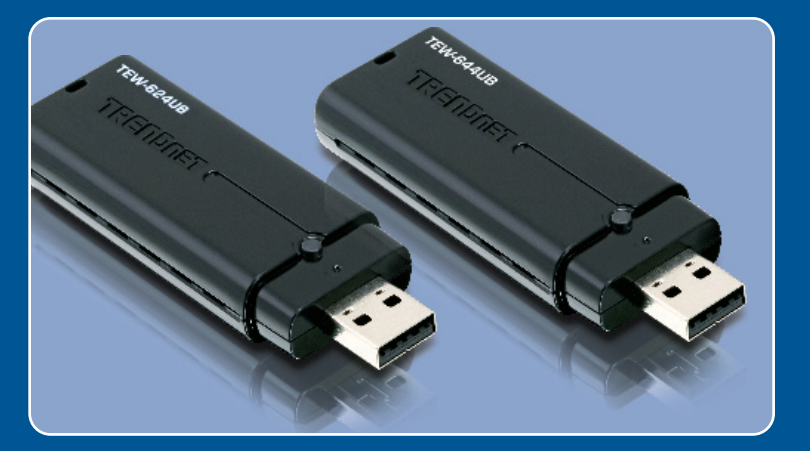

# Lühike paigaldusjuhend

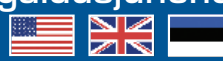

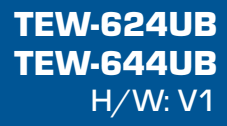

# **Sisukord**

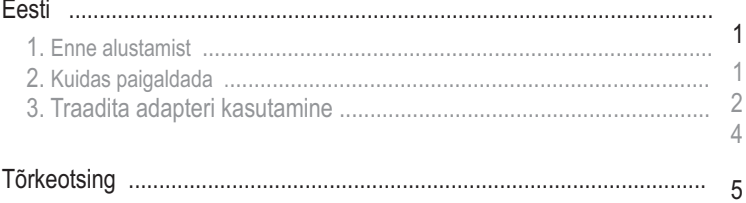

# **1. Enne alustamist**

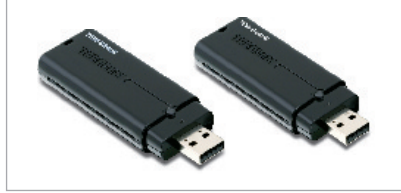

#### **Pakendi sisu**

- 
- TEW-624UB/TEW-644UB<br>• Draiveri ja utiliidiga CD-ROM
- ?Draiveri ja utiliidiga CD-ROM Lühike paigaldusjuhend

### **Minimaalsed nõuded süsteemile**

- USB port: 2.0 või 1.1
- 
- USB port: 2.0 voi 1.1<br>• CD-ROM kettaseade<br>• Keskprotsessor: 300MHz või rohkem / 800MHz või rohkem (Windows
- ?Vista) Mälu: 256MB RAM või rohkem / 512MB RAM või rohkem (Windows
- ?Vista) Windows 2000/XP/Vista

### **Rakendus**

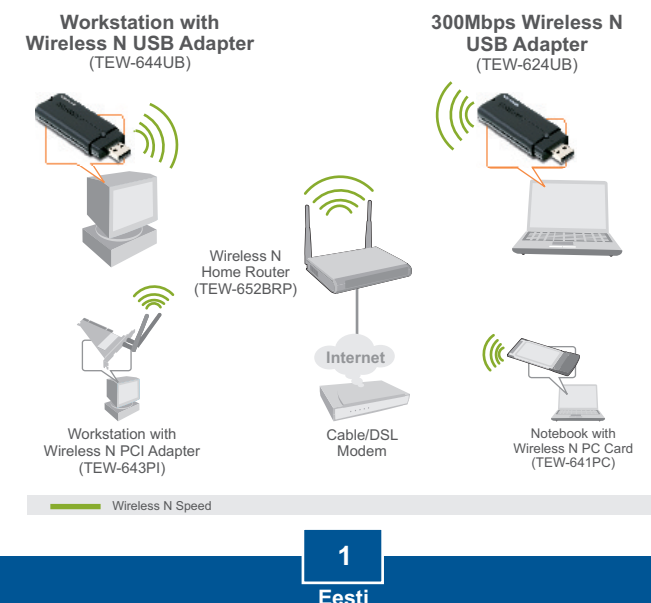

# **2. Kuidas paigaldada**

**Tähtis!** Ärge paigaldage USB adapterit arvutisse enne, kui Teil seda teha palutakse.

**Märkus**: Mac OS X (10.4-10.5) juhendeid vaadake palun kasutusjuhendist. Mac'i draivereid leiate Utiliidi ja Draiveri CD-ROMi plaadilt Mac OS X kataloogist.

## **Windowsi kasutajatele**

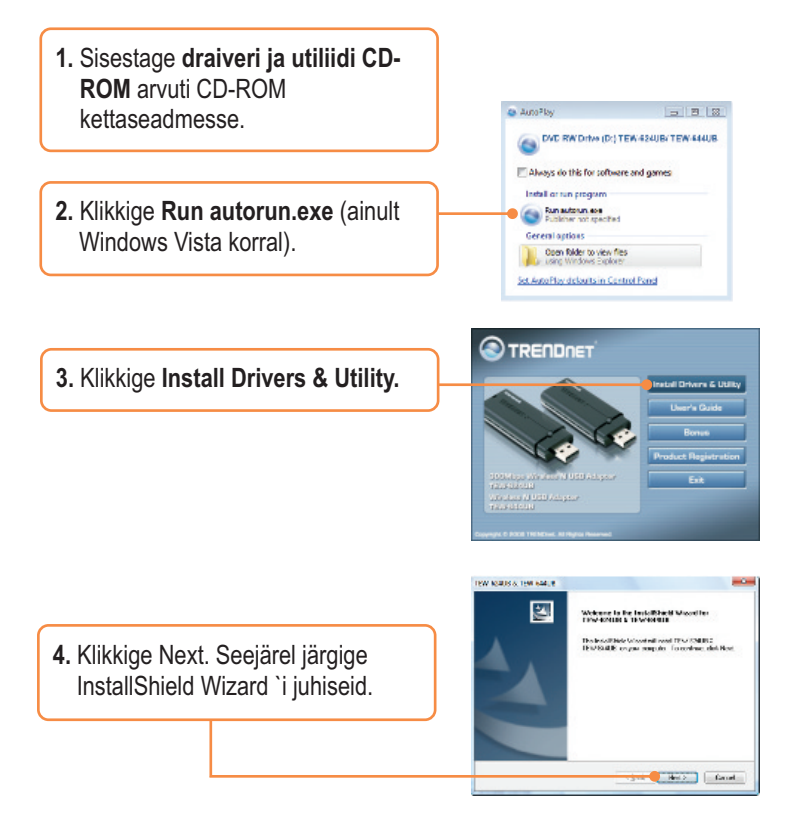

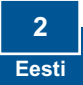

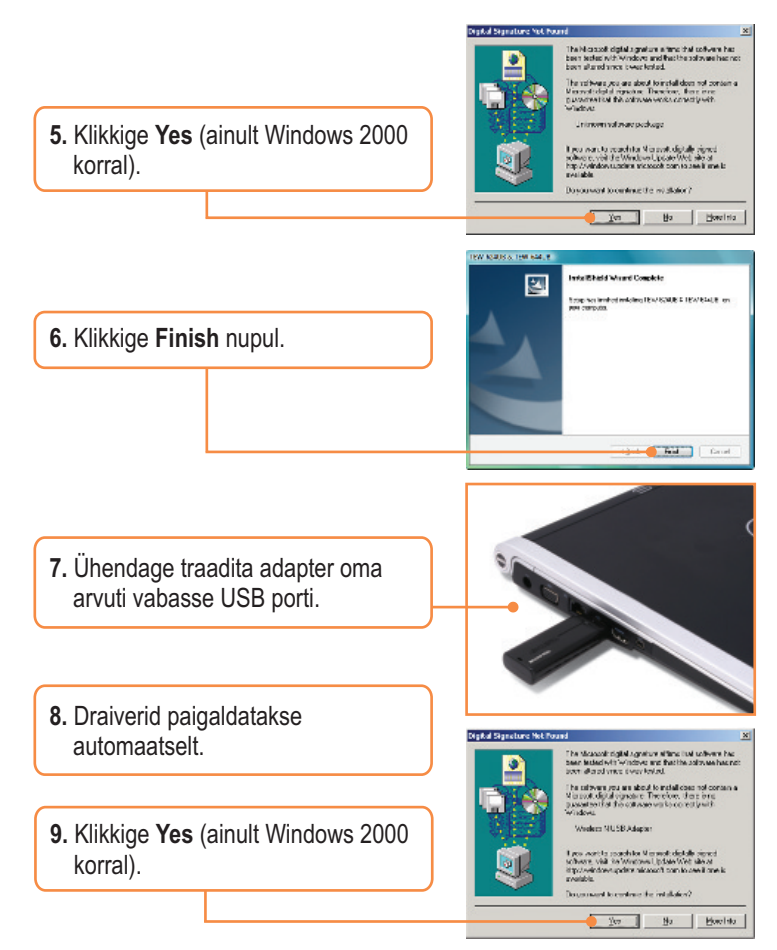

## **Paigaldamine on lõppenud.**

Täpsemat teavet **TEW-624UB/TEW-644UB** seadistamise ja edasijõudnud valikute kohta leiate kasutusjuhendist draiveri ja utiliidi CD-ROMilt (Inglise keeles) või TRENDneti veebilehelt www.trendnet.com

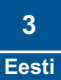

# **3. Traadita adapteri kasutamine**

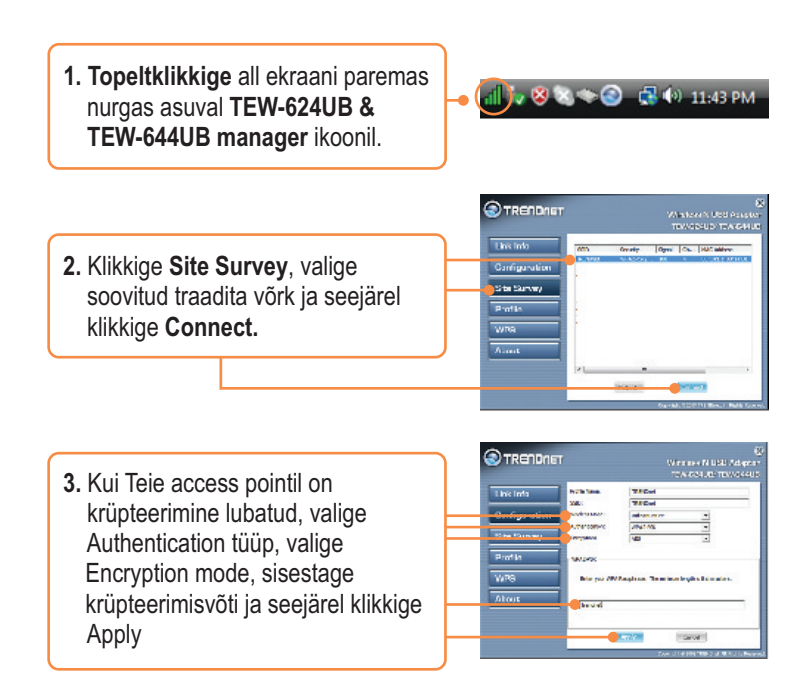

# **Traadita seadistamine on lõppenud.**

Täpsemat teavet TEW-624UB /TEW-644UB seadistamise ja edasijõudnud valikute kohta leiate kasutaja käsiraamatust draiveri ja utiliidi CD-plaadilt (inglise keeles) või TRENDneti veebilehelt www.trendnet.com

**Teie seadmete registreerimine**

Et kindlustada teid parima teeninduse ja toega, palun leidke moment, et registreerida teie toode OnLines - **www.Trendnet.com/register** Täname, et te valisite TRENDnet'i.

> **4 Eesti**

#### **Q1: Ma sisestasin utiliidi ja draiveri CD-ROMi oma arvuti CD-kettaseadmesse, aga paigaldamise menüü ei ilmunud automaatselt. Mida ma peaksin tegema?**

**A1:**  Windows 2000/XP korral, kui paigaldamise aken ei ilmunud automaatselt, klikkige Start nupul, seejärel Run nupul, sisestage tekstiväljale D:\autorun.exe, kus "D" tähistab teie CD-ROM kettaseadet, seejärel vajutage klaviatuurilt ENTER klahvi. Windows Vista korral , kui paigaldamise aken ei ilmunud automaatselt, klikkige Start nupul, seejärel Start Search boksil, sisestage tekstiväljale D:\autorun.exe, kus "D" tähistab teie CD-ROM kettaseadet, seejärel vajutage klaviatuurilt ENTER klahvi.

#### **Kuidas ma saaksin oma MAC'I installida TEW-624UB/TEW-644UB? Q2:**

Esiteks kontrollige, et teie Mac OS oleks 10.4 või 10.5. Mac teised versioonid ei toeta **A2:** kahjuks TEW-624UB/TEW-644UB. Järgmiseks jälgige kasutusjuhendis toodud sammsammulist intruktsiooni. Mac draivereid leiate Utiliidi ja Draiveri CD-ROMi plaadilt Mac OS X kataloogist.

#### **Q3: Ma täitsin kõik lühikese paigaldusjuhendi punktid, aga minu traadita USB Adapter ei saa ühendust access pointiga. Mida ma peaksin tegema?**

**A3:** Esiteks, veenduge, et võrgunimi (SSID) sobib Teie traadita ruuteri või access pointi võrgunimega (SSID). Teiseks, kontrollige oma võrguadministraatoriga üle security key turvaliseks ligipääsuks traadita access pointile või ruuterile. Lisainformatsiooni traadita võrgu turvalisuse kohta vaadake kasutusjuhendist. Kolmandaks, kontrollige üle oma TCP/IP seaded, veenduge, et Obtain an IP address automatically on valitud. Neljandaks, topeltklikkige TEW-624UB & TEW-644UB Manager ikoonil, klikkige Site Survey ja seejärel klikkige Refresh ja vaadake, kas seal on mõni vaba traadita võrk loetletud.

#### **Q4: Windows ei suuda riistvara ära tunda. Mida ma peaksin tegema?**

**A4:** Veenduge, et arvutis on täidetud lühikeses paigaldusjuhendis punktis üks loetletud minimaalsed nõuded süsteemile. Samuti peate Te enne traadita USB adapteriga ühendamist viima lõpule TEW-624UB & TEW-644UB Manageri seadistamise (nagu on kirjeldatud eelpool osas 2). Kolmandaks, Te võite traadita USB adapteri ühendada arvuti mõne teise USB pordiga.

#### **Q5: Ma ei saa avada TEW-624UB & TEW-644UB Manageri. Mida ma peaksin tegema?**

**A5:** Avage Device Manager ja veenduge, et adapter on korralikult paigaldatud. Kui te näete võrguseadme ees kollast küsimärki või hüüumärki, on vaja seade ja/või draiverid uuesti paigaldada. Device Manageri sisenemiseks Windows 2000/XP puhul paremklikkige My Computer ikoonil, klikkige **Properties**, klikkige **Hardware** sakil ja seejärel klikkige **Device Manager**. **Device Manageri** sisenemiseks Windows Vista puhul paremklikkige **My Computer** ikoonil, klikkige Properties ja seejärel klikkige **Device Manager**.

Kui teil endiselt esineb probleeme või on küsimusi **TEW-624UB/TEW-644UB** kohta, lugege lisateavet kasutusjuhendist draiveri ja utiliidi CD-ROMilt (Inglise keeles) või võtke ühendust Trendneti tehnilise toe osakonnaga.

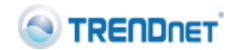

#### Company

Name: TRENDware International, Inc.

Address 20675 Manhattan Place Torrance, CA 90501 **USA** 

#### Product:

Product Name: 300Mbps Wireless N USB 2.0 Adapter

Model Number: **TEW-624UB** 

**Brand Name:** TRENDnet

#### **Test Standard:**

EN 300 328 V1.7.1: 10-2006 EN 301 489-1 V1.5.1: 11-2004 EN 301 489-17 V1.2.1: 08-2002 EN 50371: 2002 EN 50392: 2004 EN 60950-1: 2001 EN 60950-1/A11: 2004

#### Declaration:

The objects of declaration described above are compliant and following the provisions of the European R&TTE 1999/5/EC

I hereby declare that the products and devices mentioned above are consistent with the standards and provisions of the guidelines.

> Sonny Su Name (Full Name)

February 1, 2009 Date

Director of Technology Position / Title

# $C \in 0560$  (!)

# **S**TRENDNET

#### Company

Name: TRENDware International, Inc.

Address 20675 Manhattan Place Torrance, CA 90501 **USA** 

#### Product:

Product Name: Wireless N USB Adapter

Model Number: **TFW-644UB** 

**Brand Name:** TRENDnet

#### **Test Standards:**

EN 300 328 V1.7.1: 10-2006 EN 301 489-1 V1.6.1: 09-2005 EN 301 489-17 V1.2.1: 08-2002 EN 50392: 2004 FN 60950-1: 2006

#### **Declaration:**

The objects of declaration described above are compliant and following the provisions of the European R&TTE 1999/5/EC

I hereby declare that the products and devices mentioned above are consistent with the standards and provisions of the guidelines.

> Sonny Su Name (Full Name)

February 1, 2009

Date

Director of Technology Position / Title

 $C \in 0560$  (

#### **Sertifikaadid:**

Antud seade on testitud ja leitud vastavaks FCC ja CE seadustega.

1. Antud seade ei põhjusta kahjulikke häireid.

2. Antud seade peab vastu võtma kõik saadud häired, sealhulgas häired, mis võivad põhjustada soovimatut tööd.

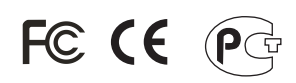

Elektri- ja elektroonikatoodete jäätmeid ei tohi ära visata koos olmejääkidega. Abivahendite olemasolu korral palume ümber töötlemiseks sorteerida. Küsi nõu jäätmete ümber töötlemise kohta oma kohalikult jaemüüjalt.

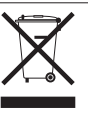

MÄRKUS: TOOTJA EI VASTUTA ÜHEGI TV VÕI RAADIO HÄIRETE EEST, MIS ON PÕHJUSTATUD ANTUD SEADME LUBAMATUST ÜMBEREHITAMISEST. IGASUGUNE ÜMBERMODIFITSEERIMINE TÜHISTAB AUTORIVASTUTUSE ANTUD SEADMELE.

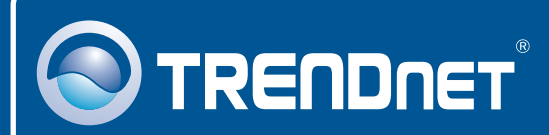

# Product Warranty Registration

**Please take a moment to register your product online. Go to TRENDnet's website at http://www.trendnet.com/register**

# **TRENDNET 20675 Manhattan Place**

**Torrance, CA 90501 USA**

Copyright ©2009. All Rights Reserved. TRENDnet.